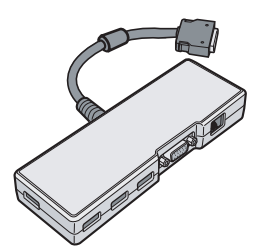

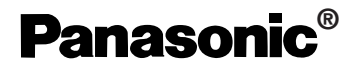

# **OPERATING INSTRUCTIONS BEDIENUNGSANLEITUNG Mode d'emploi**

# **Mini Port Replicator CF-VEBU05U**

© 2005 Matsushita Electric Industrial Co., Ltd. All Rights Reserved. Printed in Japan

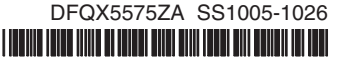

# **ENGLISH**

Thank you for purchasing the mini port replicator for the Panasonic CF-T4/CF-W4 notebook computer series.\*1

By connecting your peripheral devices to the mini port replicator, you can save yourself the trouble of having to connect or disconnect several cables every time you transport the computer.

 $*1$  For information about the computer(s) for which the mini port replicator can be used, refer to the Operating Instructions of your computer, catalogs, etc.

## **DEUTSCH**

Wir freuen uns darüber, dass Sie sich zum Kauf eines Mini-Portreplikators für das Panasonic Notebook CF-T4/TF-W4 entschieden haben\*2 .

Bei Anschluss Ihrer Peripheriegeräte an den Mini-Portreplikator ist es nicht erforderlich, beim Mitnehmen des Computers jedes Mal eine Vielzahl von Kabeln anzuschließen bzw. abzuziehen.

\*2 Informationen zu den Computern, in denen der Mini-Portreplikator verwendet werden kann, finden Sie in der Bedienungsanleitung Ihres Computers, Katalogen usw.

# **FRANÇAIS**

Merci d'avoir choisi le mini duplicateur de ports pour la série d'ordinateur portable Panasonic CF-T4/  $CF-W4*3$ 

Si vous connectez vos périphériques au mini duplicateur de ports, vous n'aurez plus à brancher et à débrancher plusieurs câbles à chaque fois que vous transportez l'ordinateur.

\*3 Pour plus d'informations sur les ordinateurs avec lesquels le mini duplicateur de ports peut être utilisé, consultez le mode d'emploi de votre ordinateur, des catalogues, etc.

#### **Interface Cable**

Use of an interface cable longer than 3 m (9.84 feet) is not recommended.

#### **Schnittstellenkabel**

Verwendete Schnittstellenkabel sollten eine Länge von 3 Metern möglichst nicht überschreiten. **Cable d'interface**

Nous vous déconseillons d'utiliser un câble d'interfaced'une longueur supérieure à 3 m.

## **For U.S.A.**

#### **Federal Communications Commission Radio Frequency Interference Statement**

Note: This equipment has been tested and found to comply with the limits for a Class B digital device, pursuant to Part 15 of the FCC Rules. These limits are designed to provide reasonable protection against harmful interference in a residential installation. This equipment generates, uses and can radiate radio frequency energy and, if not installed and used in accordance with the instructions, may cause harmful interference to radio communications. However, there is no guarantee that interference will not occur in a particular installation. If this equipment does cause harmful interference to radio or television reception, which can be determined by turning the equipment off and on, the user is encouraged to try to correct the interference by one or more of the following measures:

- Reorient or relocate the receiving antenna.
- Increase the separation between the equipment and receiver.
- Connect the equipment into an outlet on a circuit different from that to which the receiver is connected.
- Consult the Panasonic Service Center or an experienced radio/TV technician for help.

### **Warning**

To assure continued compliance, use only shielded interface cables when connecting to a computer or peripheral. Also, any changes or modifications not expressly approved by the party responsible for compliance could void the user's authority to operate this equipment.

This device is Class B verified to comply with Part 15 of FCC Rules when used with Panasonic Notebook Computer.

This device complies with Part 15 of the FCC Rules. Operation is subject to the following two conditions:

- (1) This device may not cause harmful interference, and
- (2) This device must accept any interference received, including interference that may cause undesired operation.

Responsible Party: Panasonic Corporation of North America One Panasonic Way Secaucus, NJ 07094 Tel No:1-800-LAPTOP-5 (1-800-527-8675)

### **For Canada**

This Class B digital apparatus complies with Canadian ICES-003. Cet appareil numérique de la classe B est conforme à la norme NMB-003 du Canada.

#### ---------------------------------------------------------------------------------------------------- **Compliance Notice - CE Mark**

This equipment is in conformance with the requirements of the European Council Directive listed below:

73/23/EEC Low Voltage Directive with amendment 93/68/EEC 89/336/EEC EMC Directive with amendments 92/31/EEC and 93/68/EEC

#### ---------------------------------------------------------------------------------------------------- **Übereinstimmungserklärung - CE-Marke**

Diese Ausrüstung erfüllt die Anforderungen der unten angegebenen EC-Direktive:

73/23/EEC Niederspannungsdirektive mit Abänderung 93/68/EEC 89/336/EEC EMC-Direktive mit Abänderungen 92/31/EEC und 93/68/EEC

#### ---------------------------------------------------------------------------------------------------- **Avis de conformité - Marque CE**

Cet équipement est conforme aux conditions des Directives de la Commission Européenne mentionnées ci-dessous:

73/23/EEC Directive sur la basse tension y compris la modification 93/68/EEC 89/336/EEC Directive CEM y compris les modifications 92/31/EEC et 93/68/EEC

## **Names of Parts / Bezeichnungen der Teile / Ouverture de l'écran**

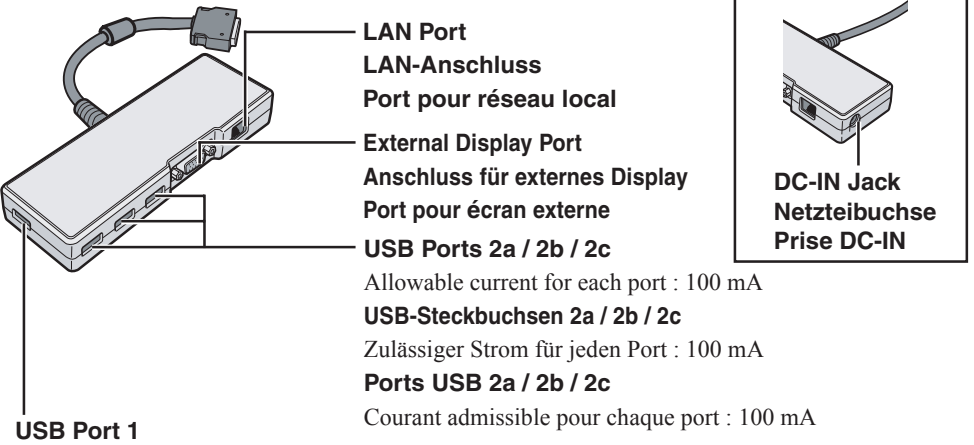

### Connect the bus-powered USB devices (for example, CD/DVD drive) to the USB port 1.

#### **USB-Steckbuchsen 1**

Schließen Sie Bus-getriebene USB-Geräte (beispielsweise ein CD/DVD-Laufwerk) an den USB-Steckbuchsen 1 an.

#### **Port USB 1**

Connectez les périphériques USB alimentés par bus (par exemple le lecteur de CD/DVD) au port USB 1.

# **ENGLISH**

## **Specifications**

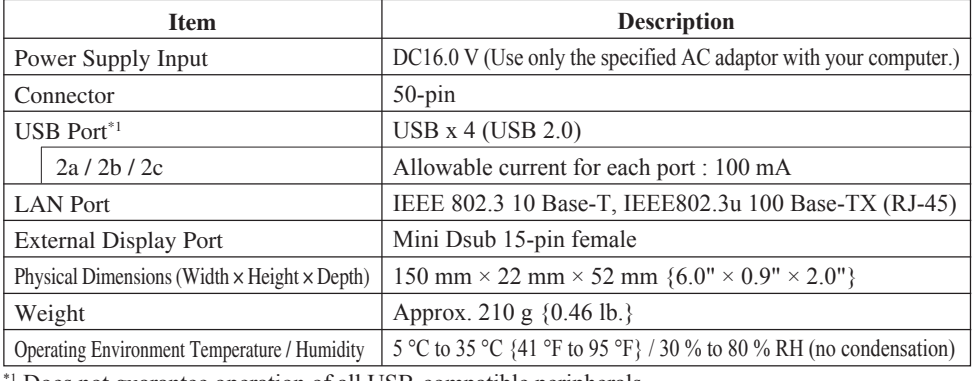

Does not guarantee operation of all USB-compatible peripherals.

## **DEUTSCH**

### **Technische Daten**

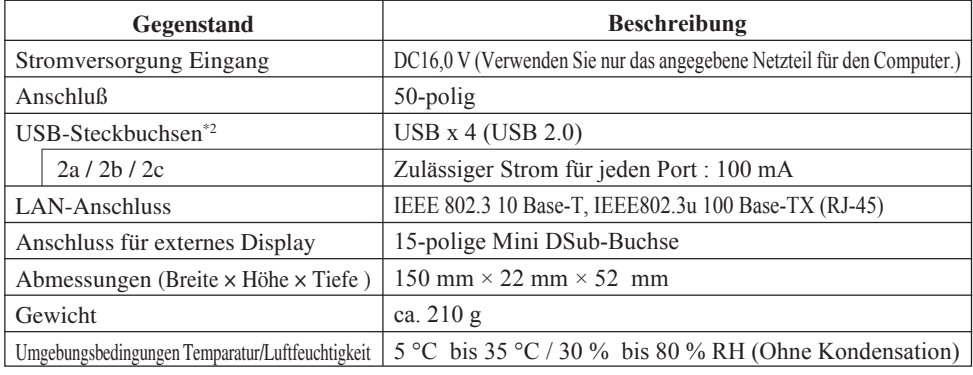

\*2 Die ordnungsgemäße Funktion sämtlicher USB-kompatiblen Geräte kann nicht garantiert werden.

### **FRANÇAIS**

## **Spécifications**

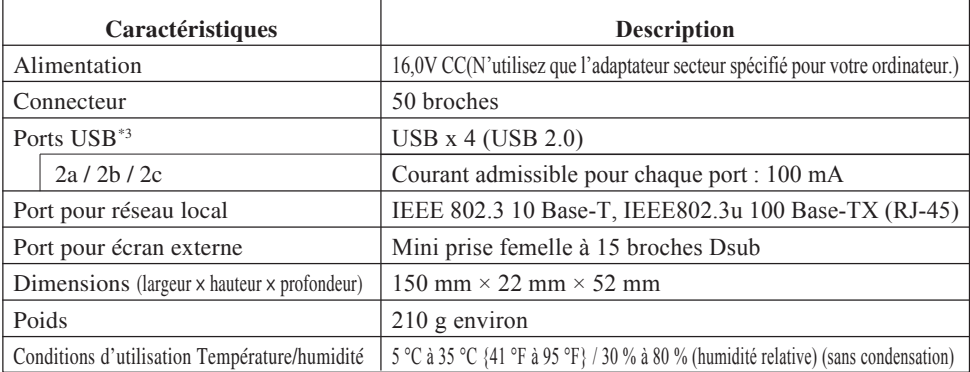

\*<sup>3</sup> Ne garantit pas le fonctionnement de tous les périphériques compatibles USB.

# **ENGLISH**

# **Connecting**

- **1** Turn the computer off. Don't use the standby or hibernation function. ( 了 OPERATING INSTRUCTIONS "Starting Up/Shutting Down")
- **2** Connect the mini port replicator to the connector of the computer with "This side up" facing upwards.

# **Disconnecting**

**1** Turn the computer off.

Don't use the standby or hibernation function. (  $\widehat{\mathcal{F}}$  OPERATING INSTRUCTIONS "Starting Up/Shutting Down")

**2** While pushing the connector's lock button, pull the connector out straight.

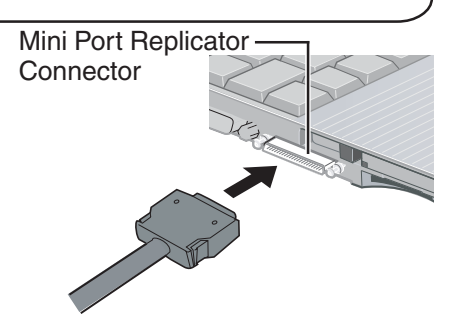

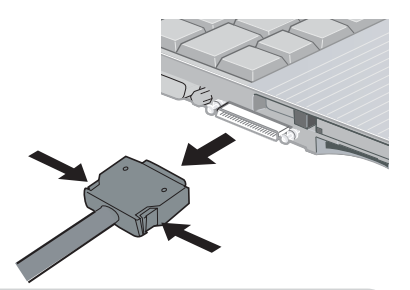

## **NOTE**

- If the mini port replicator is connected to the computer, connect the LAN cable, the external display cable, or the AC adaptor to the ports or jack on the mini port replicator. You cannot use the LAN port, the external display port, or the DC-IN jack on the computer.
- When devices connected to USB ports (2a, 2b, 2c) will not operate:
	- ⋅ Confirm that the consumption current for the connected device is 100 mA or less. If the current exceeds 100 mA, connect the device to USB port 1 or to a USB port on the computer.
	- ⋅ Turn off the power saving function on the USB2.0 USB Root Hub using the following procedure:
		- A In [Device Manager], click [View] [Devices by connection].
		- $\Omega$  Click  $\mathbf{F}$  for the following items in order. [ACPI Uniprocessor PC] - [Microsoft ACPI-Compliant System] - [PCI bus] - [Intel(R) 82801FB/FBM USB2 Enhanced Host Controller - 265C]
		- C Right-click [USB Root Hub] (displayed below [Intel(R) 82801FB/FBM USB2 Enhanced Host Controller - 265C], and click [Properties].
		- D Remove the checkmark from [Allow the computer to turn off this device to save power] in [Power Management] and restart the computer.
- For more information about the settings and preparations of the peripheral devices, refer to the peripheral devices' own operating instructions.

# **DEUTSCH**

# **Anschließen**

- **1** Schalten Sie den Computer aus. Verwenden Sie nicht die Bereitschafts- oder die Ruhefunktion. (<sup>F</sup>BEDIENUNGSANLEITUNG "Starten/Herunterfahren")
- **2** Verbinden Sie den Mini-Portreplikator mit dem Anschlussstecker des Computers, so dass der Aufkleber "This side up" nach oben zeigt.

## **Entfernen**

- **1** Schalten Sie den Computer aus. Verwenden Sie nicht die Bereitschafts- oder die Ruhefunktion. (<sup>F</sup>BEDIENUNGSANLEITUNG "Starten/Herunterfahren")
- **2** Drücken Sie den Sperrknopf des Anschlusssteckers und ziehen Sie diesen gerade heraus.

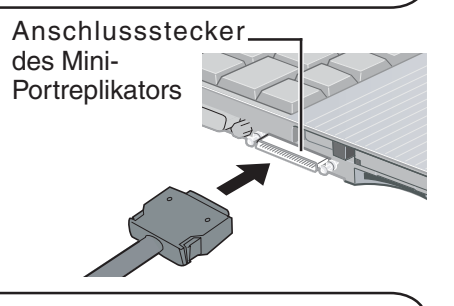

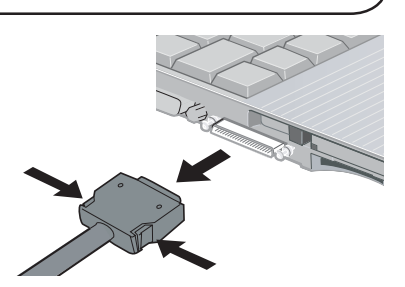

### **HINWEIS**

- Wenn der Mini-Portreplikator an den Computer angeschlossen ist, verbinden Sie das LAN-Kabel, das Kabel des externen Displays oder das Netzteil an die Ports oder Buchsen am Mini-Portreplikator. Sie können nicht den LAN-Port, den Port für das externe Display oder die DC-IN-Buchse des Computers verwenden.
- Wenn die an die USB-Steckbuchsen (2a, 2b, 2c) angeschlossenen Geräte nicht funktionieren:
	- ⋅ Vergewissern Sie sich, dass die Stromstärke für das angeschlossene Gerät 100 mA oder weniger beträgt. Beträgt die Stromstärke mehr als 100 mA, schließen Sie das Gerät an den USB-Steckbuchsen 1 oder einen USB-Steckbuchsen des Computers an.
	- ⋅ Schalten Sie die Energiesparfunktion des USB2.0 USB-Root-Hubs aus, indem Sie das folgende Verfahren durchführen:
		- A In [Geräte-Manager (Device Manager)], klicken Sie auf [Ansicht] [Geräte nach Verbindung].
		- $\Omega$  Klicken Sie auf  $\top$ , damit die folgenden Posten der Reihe nach angezeigt werden. [ACPI Uniprocessor PC] - [Microsoft ACPI-Compliant System] - [PCI bus] - [Intel(R) 82801FB/FBM USB2 Enhanced Host Controller - 265C]
		- C Rechtsklicken Sie auf [USB Root Hub] (angezeigt unter [Intel(R) 82801FB/FBM USB2 Enhanced Host Controller - 265C], und klicken Sie dann auf [Eigenschaften].
		- D Entfernen Sie das Kontrollzeichen [Computer kann Gerät ausschalten, um Energie zu sparen] in [Energieverwaltung], und führen Sie einen Neustart des Computer durch.
- Weitere Informationen zu den Einstellungen und Vorbereitungsverfahren der peripheren Geräte finden Sie in den Bedienungsanleitungen der einzelnen peripheren Geräte.

# **FRANÇAIS**

# **Connexion**

**1** Éteignez l'ordinateur.

N'utilisez ni la fonction de veille, ni la fonction  $d'$ hibernation.  $(\vec{F} \mod p)$ EMPLOI "Démarrer/Arrêter")

**2** Raccordez le mini duplicateur de ports au connecteur de l'ordinateur en veillant à ce que le côté marqué « Ce côté vers le haut » soit tourné vers le haut

## **Déconnexion**

- **1** Éteignez l'ordinateur. N'utilisez ni la fonction de veille, ni la fonction d'hibernation.  $(\overline{\mathbb{F}}$  MODE D'EMPLOI, "Démarrer/Arrêter")
- **2** Tout en appuyant sur le bouton de verrouillage du connecteur, tirez bien droit sur le connecteur pour le retirer.

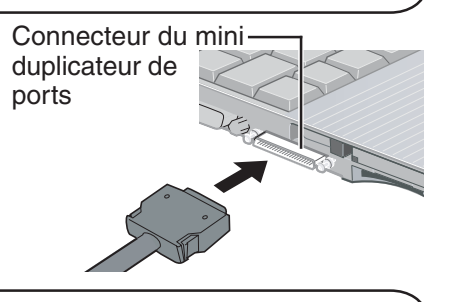

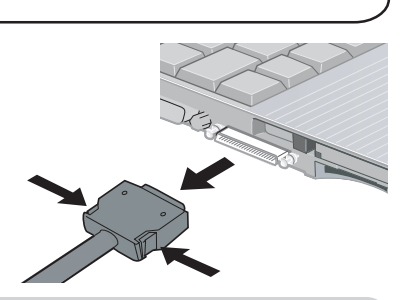

### **REMARQUE**

- Si le mini duplicateur de ports est connecté à l'ordinateur, raccordez le câble de réseau LAN, le câble d'affichage externe ou l'adaptateur C.A. aux ports ou fiches sur le mini duplicateur de ports. Vous ne pouvez pas utiliser le port LAN, le port d'affichage externe ou la fiche DC-IN sur l'ordinateur.
- Si les périphériques connectés aux ports USB (2a, 2b, 2c) ne fonctionnent pas :
	- ⋅ Confirmez que la consommation de courant pour le périphérique connecté ne dépasse pas 100 mA. Si le courant dépasse 100 mA, connectez le périphérique au port USB 1 ou au port USB sur l'ordinateur.
	- ⋅ Désactivez la fonction d'économie d'énergie sur le concentrateur USB racine de l'USB 2.0 en respectant la procédure suivante :
		- A Dans [Gestionnaire de périphériques (Device Manager)], cliquez sur [Affichage] - [Périphériques par connexion].
		- $\odot$  Cliquez sur  $\ddot{\phantom{1}}$  pour les éléments suivants, dans cet ordre. [ACPI Uniprocessor PC] - [Microsoft ACPI-Compliant System] - [PCI bus] - [Intel(R) 82801FB/FBM USB2 Enhanced Host Controller - 265C]
		- $\circ$  Cliquez avec le bouton droit sur [USB Root Hub] (affiché ci-dessous [Intel(R) 82801FB/FBM USB2 Enhanced Host Controller - 265C] puis cliquez sur [Propriétés].
		- D Désactivez l'option [Autoriser l'ordinateur à éteindre ce périphérique pour économiser l'énergie.] dans [Gestion de l'alimentation] et redémarrez votre ordinateur.
- Pour de plus amples informations sur les réglages et préparatifs des périphériques, consultez leurs modes d'emploi respectifs.

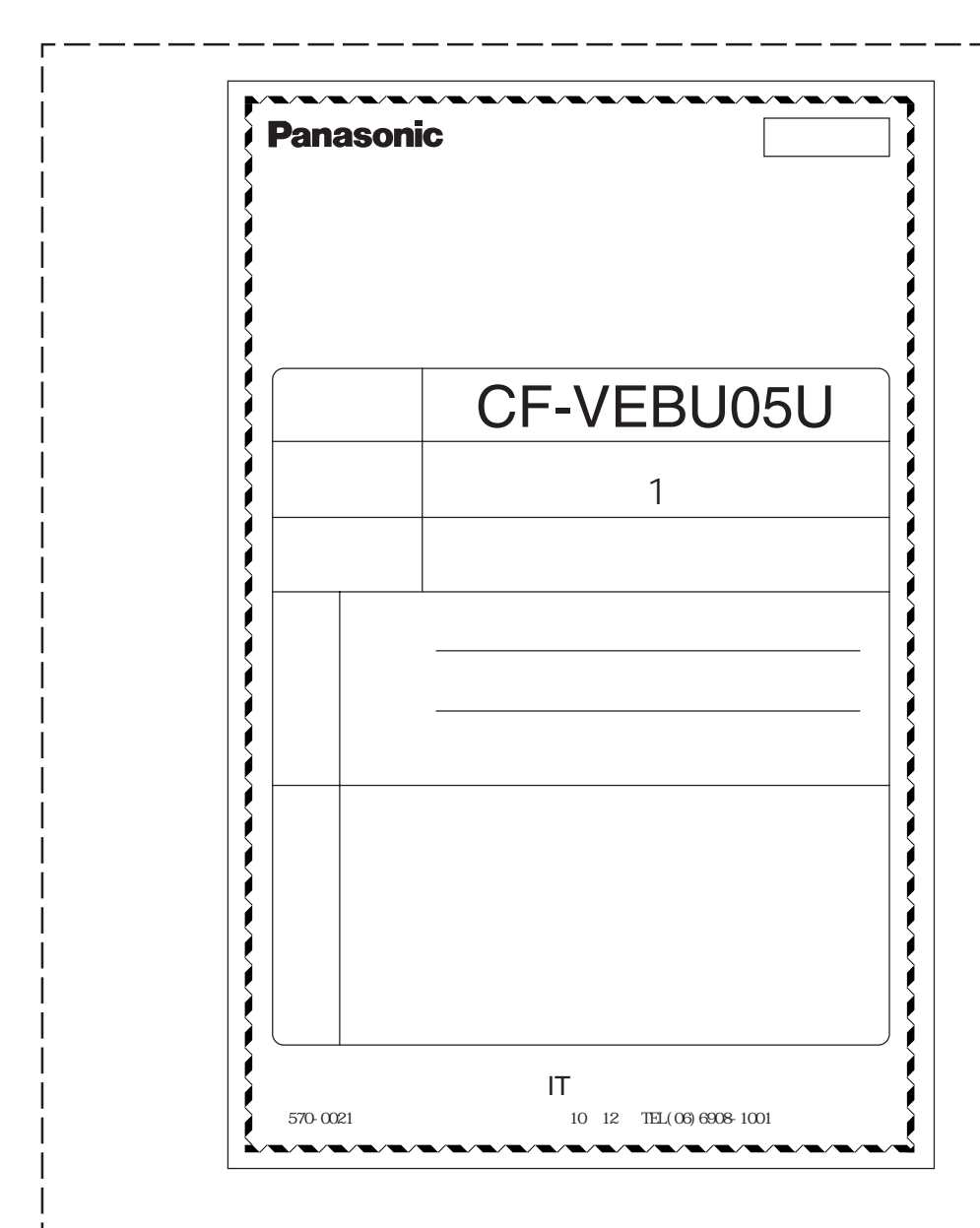

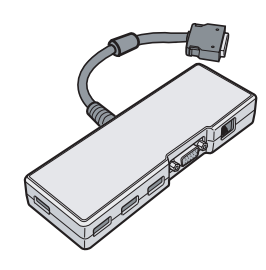

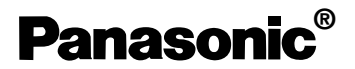

# **CF-VEBU05U**

CF-A3 シリーズ しょうしょく しょうしょく しょうしょく しょうしょく

 $\star$ 1  $\sim$ 

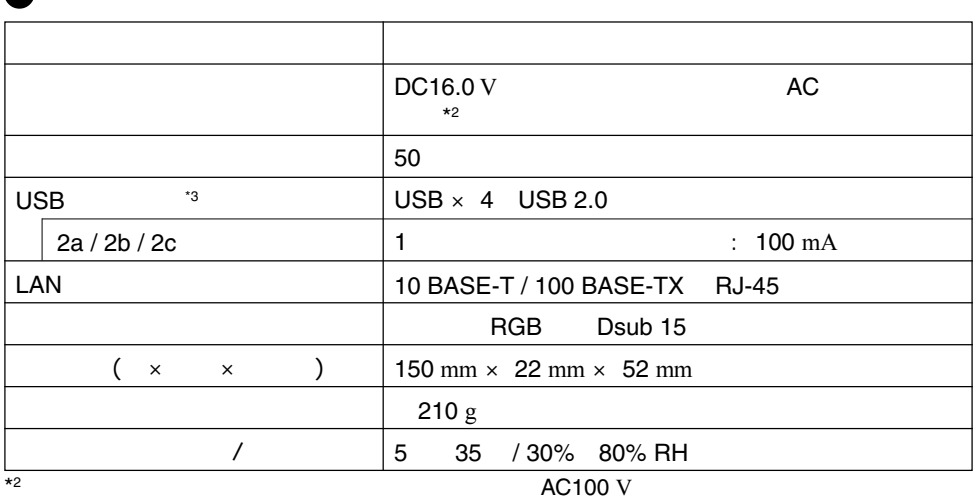

 $\star$ 1

 $\mathbb{G}$ 

**保証とアフターサービス**

 $^{43}$  USB  $^{13}$ 

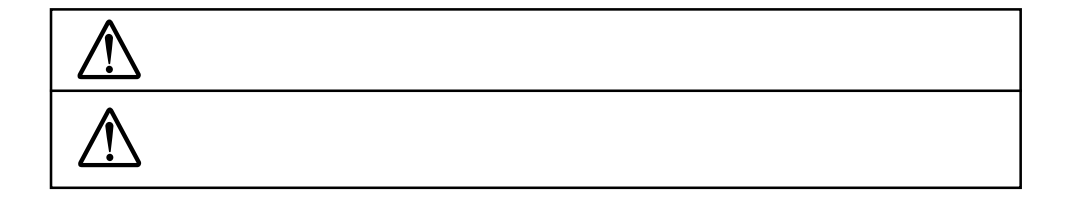

**マンスのご注意 マンスのご注意** 

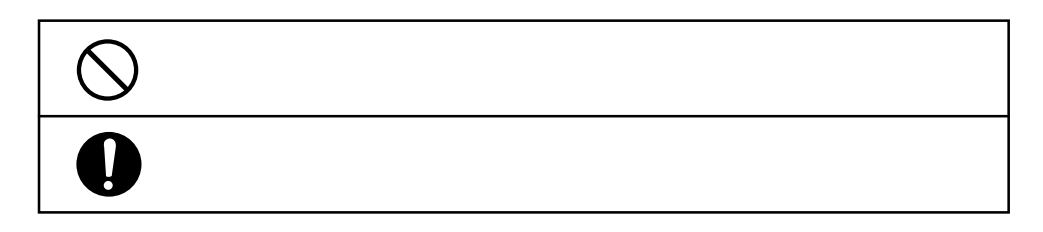

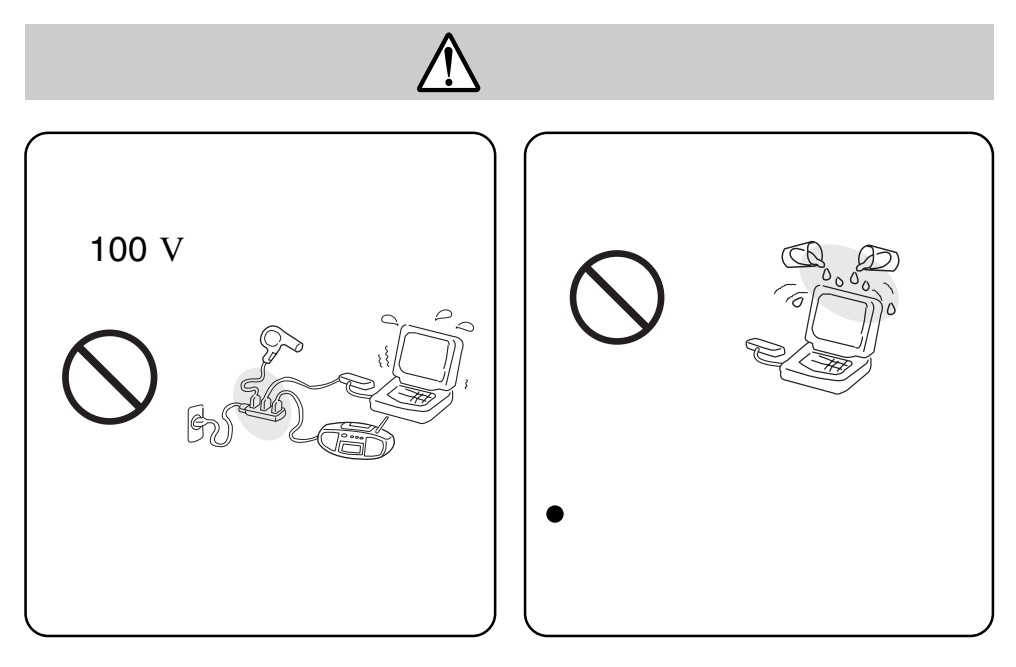

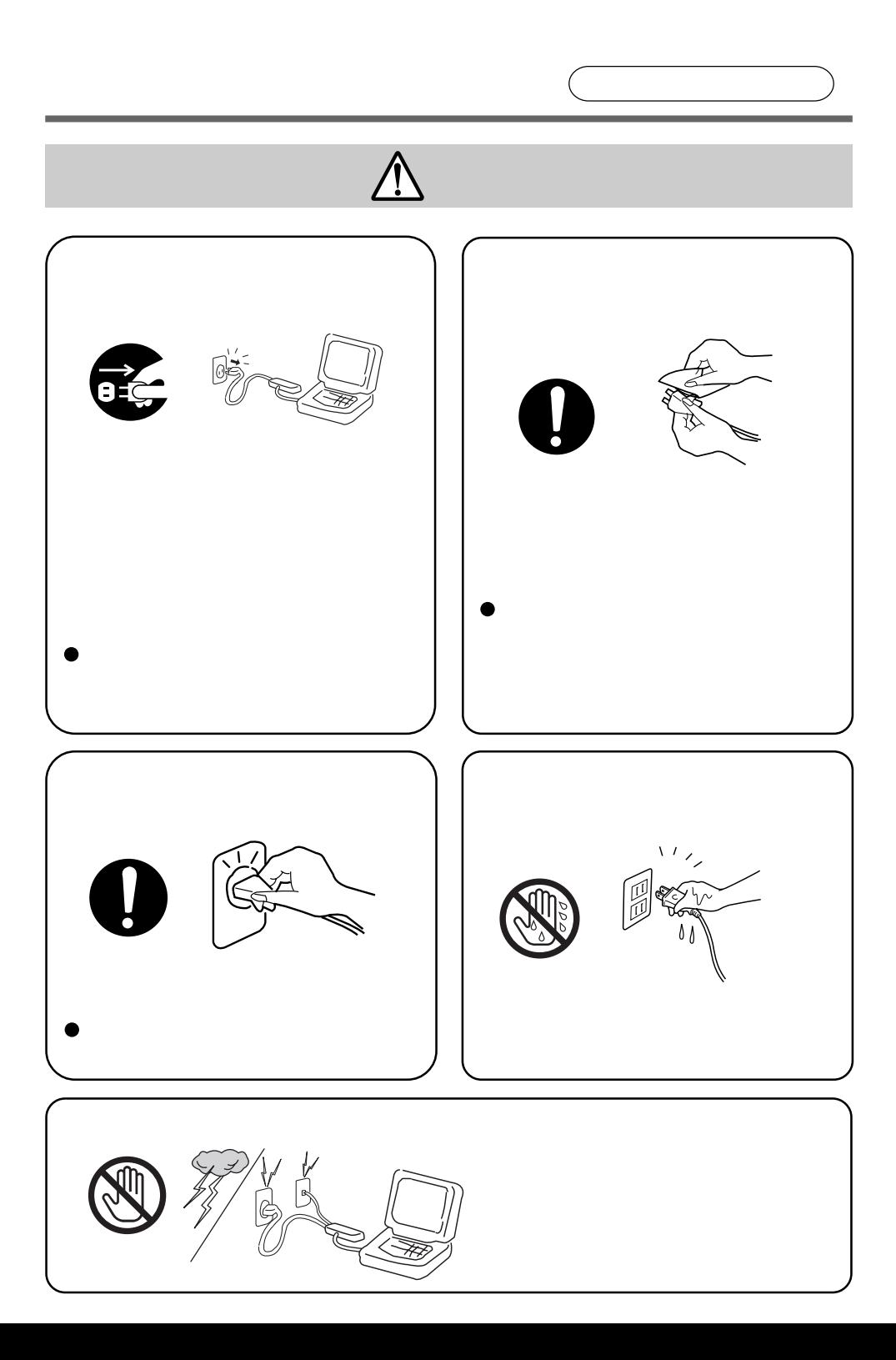

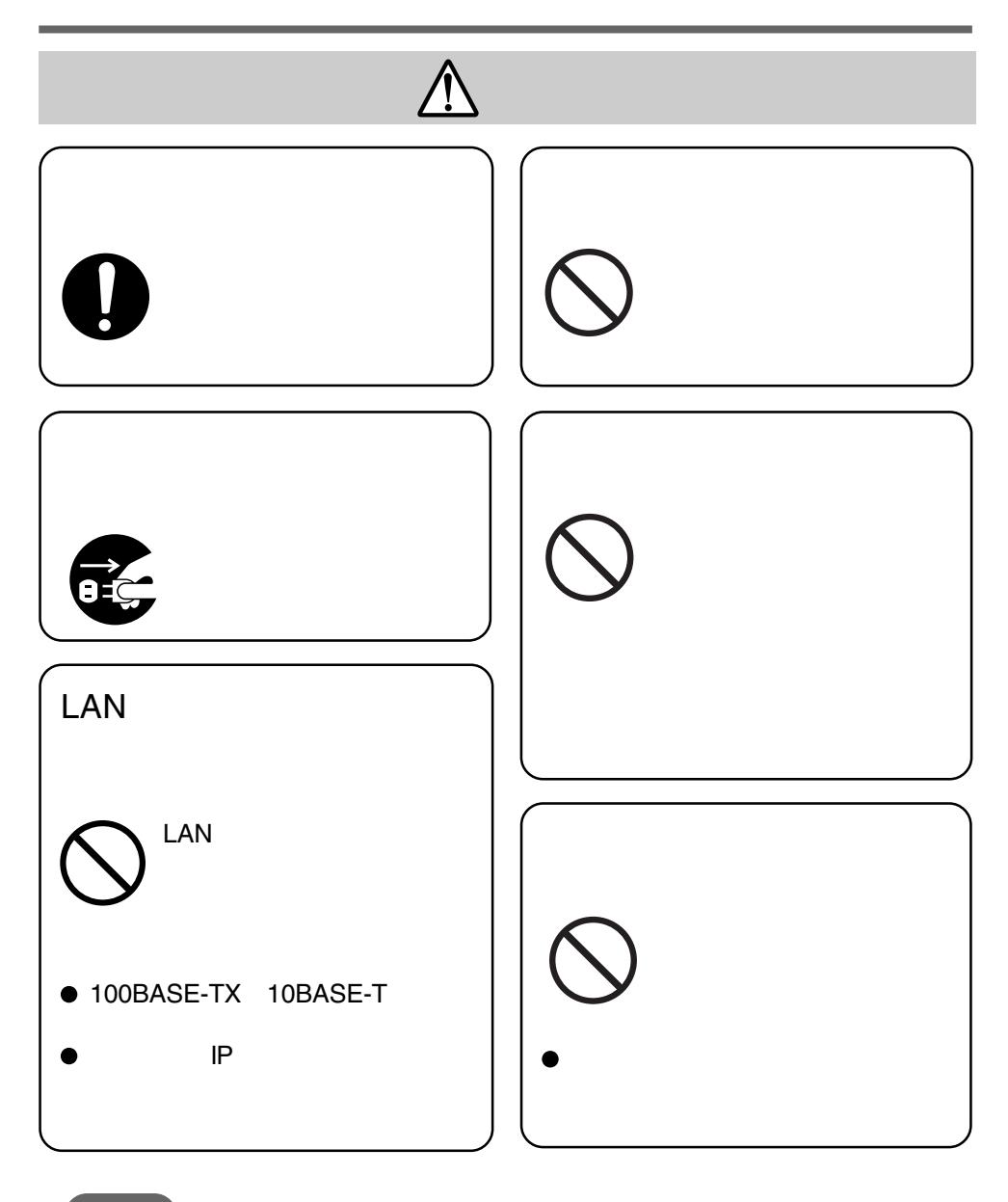

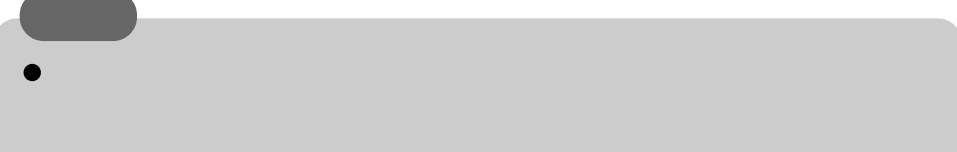

 $(VCCI)$  B

(PC-11-1988)

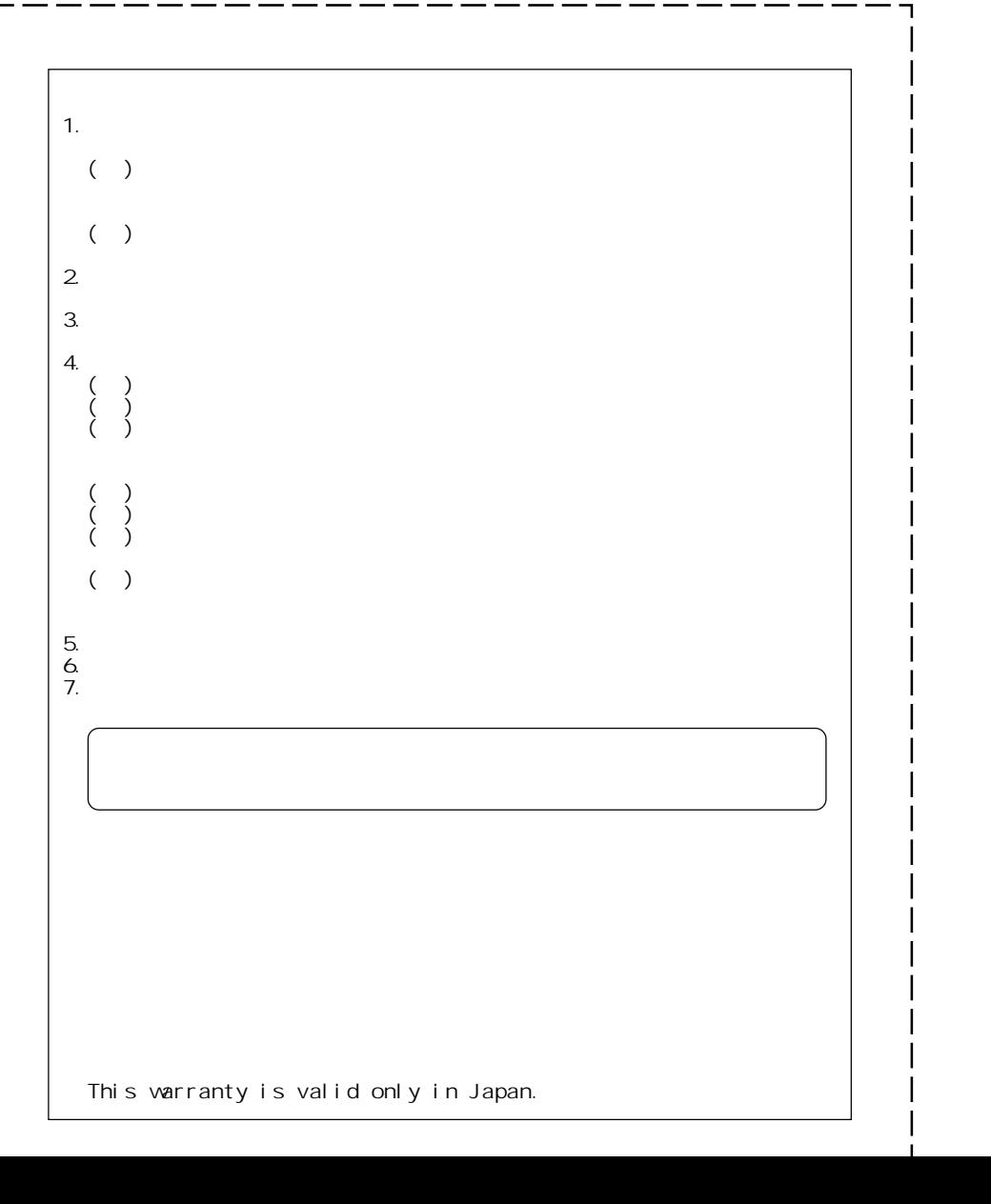

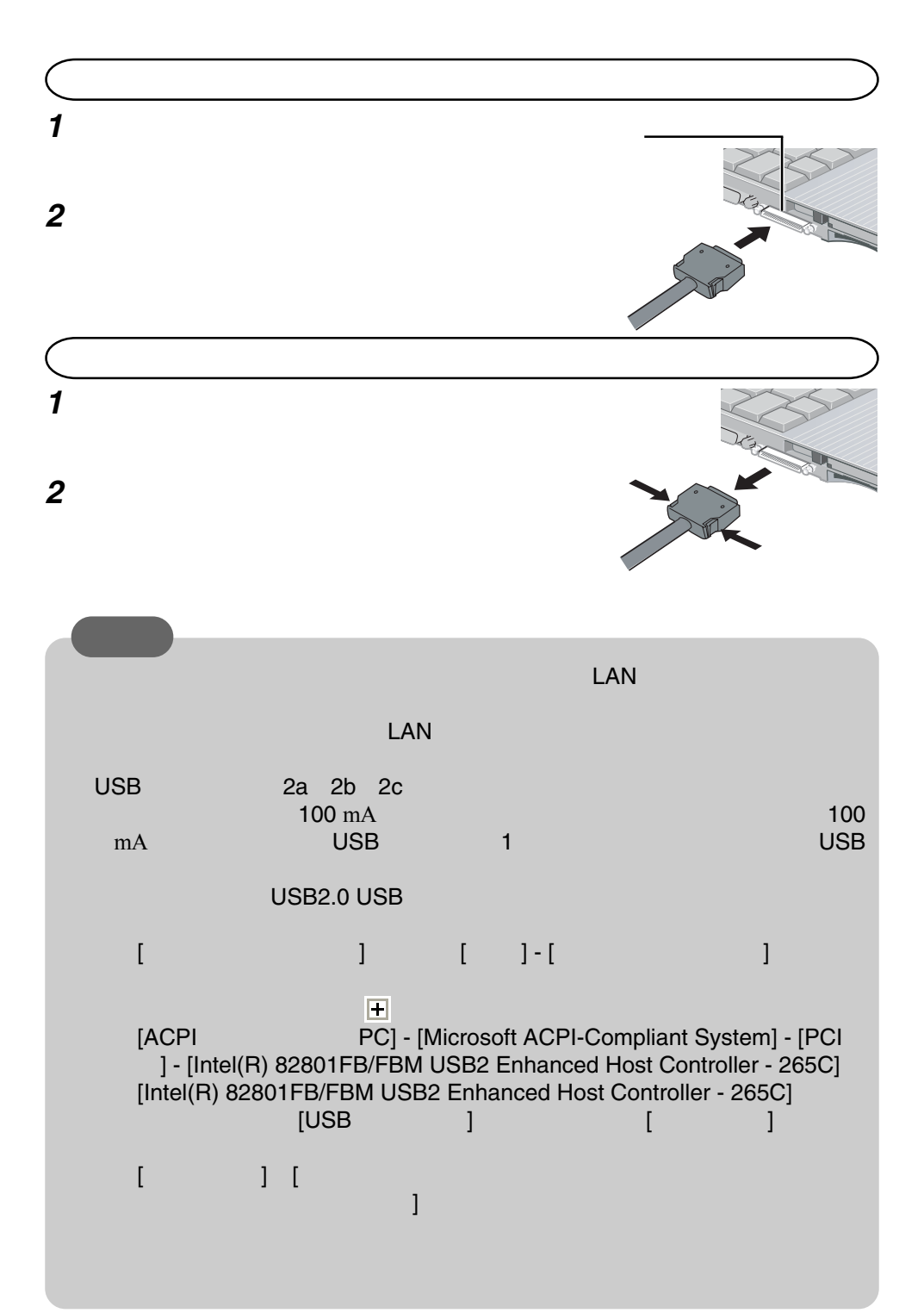

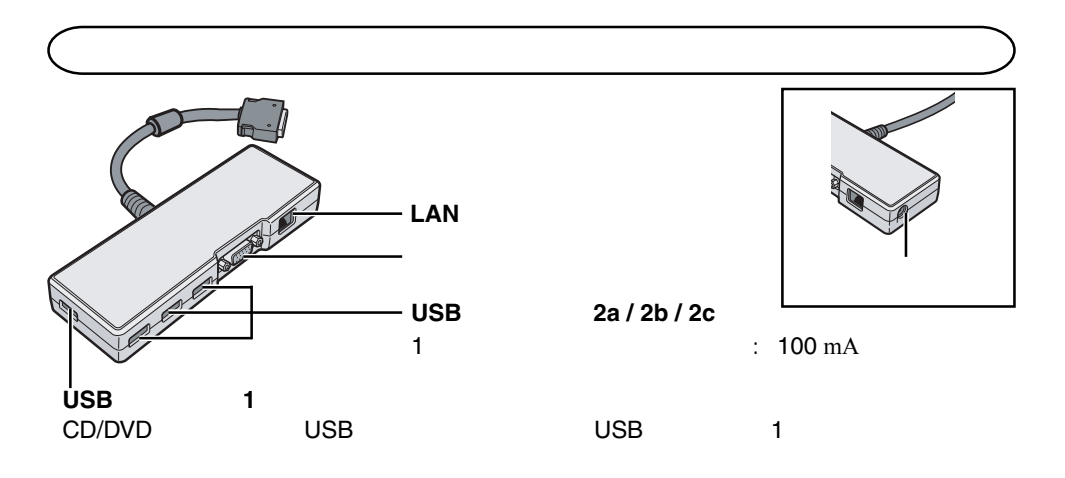

### **ENGLISH**

#### **Information on Disposal for Users of Waste Electrical & Electronic Equipment (private households)**

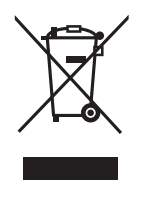

This symbol on the products and/or accompanying documents means that used electrical and electronic products should not be mixed with general household waste.

For proper treatment, recovery and recycling, please take these products to designated collection points, where they will be accepted on a free of charge basis. Alternatively, in some countries you may be able to return your products to your local retailer upon the purchase of an equivalent new product.

Disposing of this product correctly will help to save valuable resources and prevent any potential negative effects on human health and the environment which could otherwise arise from inappropriate waste handling. Please contact your local authority for further details of your nearest designated collection point.

Penalties may be applicable for incorrect disposal of this waste, in accordance with national legislation.

#### **For business users in the European Union**

If you wish to discard electrical and electronic equipment, please contact your dealer or supplier for further information.

#### **Information on Disposal in other Countries outside the European Union**

This symbol is only valid in the European Union.

If you wish to discard this product, please contact your local authorities or dealer and ask for the correct method of disposal.

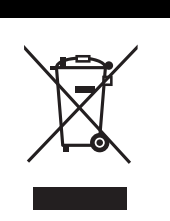

#### **DEUTSCH**

**Benutzerinformationen zur Entsorgung von elektrischen und elektronischen Geräten (private Haushalte)**

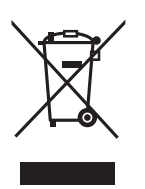

Dieses Symbol auf Produkten und/oder begleitenden Dokumenten bedeutet, dass verbrauchte elektrische und elektronische Produkte nicht mit gewöhnlichem Haushaltsabfall vermischt werden sollen.

Bringen Sie zur ordnungsgemäßen Behandlung, Rückgewinnung und Recycling diese Produkte zu den entsprechenden Sammelstellen, wo sie ohne Gebühren entgegengenommen werden. In einigen Ländern kann es auch möglich sein, diese Produkte beim Kauf eines entsprechenden neuen Produkts bei Ihrem örtlichen Einzelhändler abzugeben.

Die ordnungsgemäße Entsorgung dieses Produkts dient dem Umweltschutz und verhindert mögliche schädliche Auswirkungen auf Mensch und Umgebung, die aus einer unsachgemäßen Handhabung von Abfall entstehen können. Genauere Informationen zur nächstgelegenen Sammelstelle erhalten Sie bei Ihrer Gemeindeverwaltung.

In Übereinstimmung mit der Landesgesetzgebung können für die unsachgemäße Entsorgung dieser Art von Abfall Strafgebühren erhoben werden.

#### **Für Geschäftskunden in der Europäischen Union**

Bitte treten Sie mit Ihrem Händler oder Lieferanten in Kontakt, wenn Sie elektrische und elektronische Geräte entsorgen möchten. Er hält weitere Informationen für sie bereit.

**Informationen zur Entsorgung in anderen Ländern außerhalb der Europäischen Union** Dieses Symbol ist nur in der Europäischen Union gültig.

Bitte treten Sie mit Ihrer Gemeindeverwaltung oder Ihrem Händler in Kontakt, wenn Sie dieses Produkt entsorgen möchten, und fragen Sie nach einer Entsorgungsmöglichkeit.

### **FRANÇAIS**

#### **Informations relatives à l'évacuation des déchets, destinées aux utilisateurs d'appareils électriques et électroniques (appareils ménagers domestiques)**

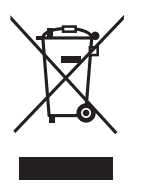

Lorsque ce symbole figure sur les produits et/ou les documents qui les accompagnent, cela signifie que les appareils électriques et électroniques ne doivent pas être jetés avec les ordures ménagères.

Pour que ces produits subissent un traitement, une récupération et un recyclage appropriés, envoyez-les dans les points de pré-collecte désignés, où ils peuvent être déposés gratuitement. Dans certains pays, il est possible de renvoyer les produits au revendeur local en cas d'achat d'un produit équivalent.

En éliminant correctement ce produit, vous contriburez à la conservation des ressources vitales et à la prévention des éventuels effets négatifs sur l'environnement et la santé humaine, pouvant être dus à la manipulation inappropriée des déchets. Veuillez contacter les autorités locales pour connaître le point de pré-collecte le plus proche.

Des sanctions peuvent être appliquées en cas d'élimination incorrecte de ces déchets, conformément à la législation nationale.

#### **Utilisateurs professionnels de l'Union européenne**

Pour en savoir plus sur l'élimination des appareils électriques et électroniques, contactez votre revendeur ou fournisseur.

#### **Informations sur l'évacuation des déchets dans les pays ne faisant pas partie de l'Union européenne**

Ce symbole n'est reconnu que dans l'Union européenne.

Pour supprimer ce produit, contactez les autorités locales ou votre revendeur afin de connaître la procédure d'élimination à suivre.